## **UNMOUNTING THE ESATA VOLUME(S)**

Thunderbolt technology devices are plug and play, allowing you to connect and disconnect them while the computer is running. To prevent potential disk problems, it is important to properly eject the eSATA storage volume(s).

1. Drag the eSATA storage volume(s) to the Trash. The Trash will turn into an Eject arrow. (The volume icon pictured is a generic Mac device icon. Your drives may be represented by different icons.)

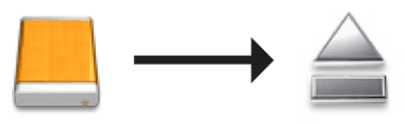

2. When the volume icon disappears from the desktop, the eSATA enclosure can be disconnected from the eSATA Hub. If all the eSATA volumes have been ejected, you may also disconnect the eSATA Hub from the computer.